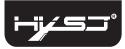

# Instructions

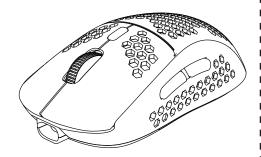

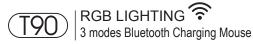

### Technical Parameters:

- 1. 3 Modes: 2.4 G wireless+Bluetooth 3.0+Bluetooth 5.0
- 2. Rechargeable: built-in rechargeable battery
- 3. Accurate tracking: professional IC positioning accuracy
- 4. 10M wireless receiving distance
- 5. Five-speed DPI adjustment design
- 6. 10 million times sound switch design
- $\label{eq:condition} \textbf{7. Using a hollow} \ \text{and colorful luminous LOGO}, \ \text{which is highly recognizable}$
- 8.Light mode: RGB marquee effect, Up to 6 lighting pattern designs
  The light can be turned off.

#### PRODUCT SCHEMATIC:

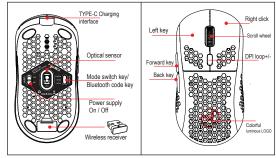

Mouse back view

Mouse front view

## Product description:

- 1 x Type-C charge cable(80CM)
  - 1 x Three mode mouse 1 x USB receiver 1 x Instruction manual

In Bluetooth mode: Windows ( windows XP / Vista / 7 / 8 / Server 2003 / 2000 / Win10 ,etc) Android (Android4 3 above) MacOS (macOS 10.10 above is recommended) In 2.4G mode: suitable for desktop computers, notebook computers smart TV with USB interface etc.

## Product parameters:

### 3 Modes: Bluetooth3.0/5.0 + 2.4 G wireless mouse

| Brand: HXSJ                    | Light type: 6 RGB lighting modes     |
|--------------------------------|--------------------------------------|
| Model: T90                     | Wireless distance: 10m               |
| Operation Mode:Opto-electronic | Net weight: 90g                      |
| Type: 2.4 GHz/BT3.0/BT5.0      | Product Size: 128 * 63 *40mm         |
| Power Type:Rechargeable        | Battery capacity: 750mAh             |
| Number of keys: 6 keys         | DPI: 800-1200-1600-2400-3600         |
| Key life: 10 million switches  | Rated voltage / current: 3.7V / 15mA |

## Bluetooth pairing instructions:

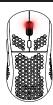

#### USB 2.4G mode connection steps:

- 1. Set the mouse switch to ON .
- 2. Plug the receiver into the computer's USB port. Press the mode button once The red LED flashes and the installation is done automatically.

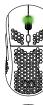

To turn on the Bluetooth mode, you need to press the mode button for 3 seconds and the green light flashes guickly, indicating that the Bluetooth mode is activated and you can search for connections

#### Bluetooth 3.0 mode connection steps:

- 1. Turn on the Bluetooth icon on your computer.
- 2. Turn on the mouse power switch, press the mode switch 2 times, the second mode light turns green and flashes quickly. 3. Enter BT3.0 Bluetooth connection mode for pairing.

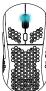

#### Bluetooth 5.0 mode connection steps:

- 1. Turn on the Bluetooth icon on your computer.
- 2. Turn on the mouse power switch, Press the mode switch 3 times, the third mode light turns blue Flashing quickly.
- 3. Enter BT5.0 Bluetooth connection mode to select pairing.